INSTRUCTIVO PARA RECUPERAR LA CLAVE EN BANCA ELECTRÓNICA PARA EMPRESAS

¿CÓMO HACER?

## Ingresá a "Recuperar clave"

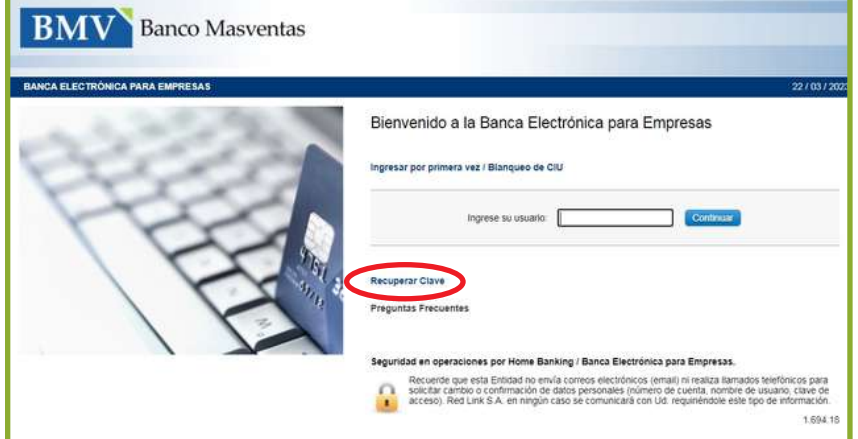

2

1

Completá con el CUIT de la empresa, CUIT propio y el usuario que venias utilizando

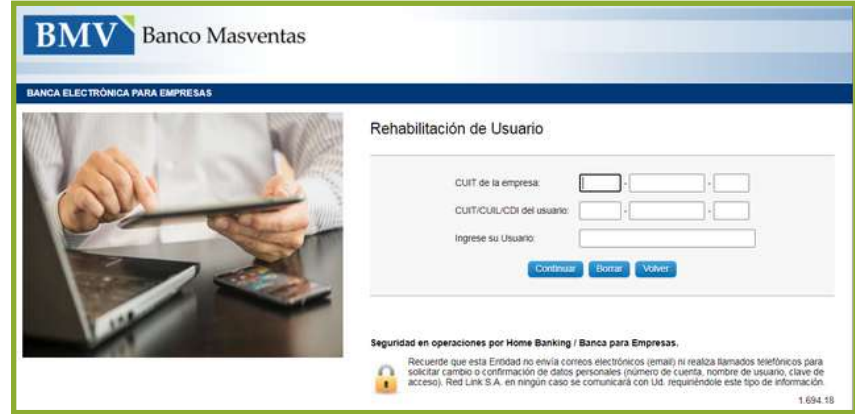

Colocá una nueva clave siguiendo las recomendaciones de seguridad y generá el token para validar la operación. Ingresá el código captcha que aparece en pantalla para continuar.

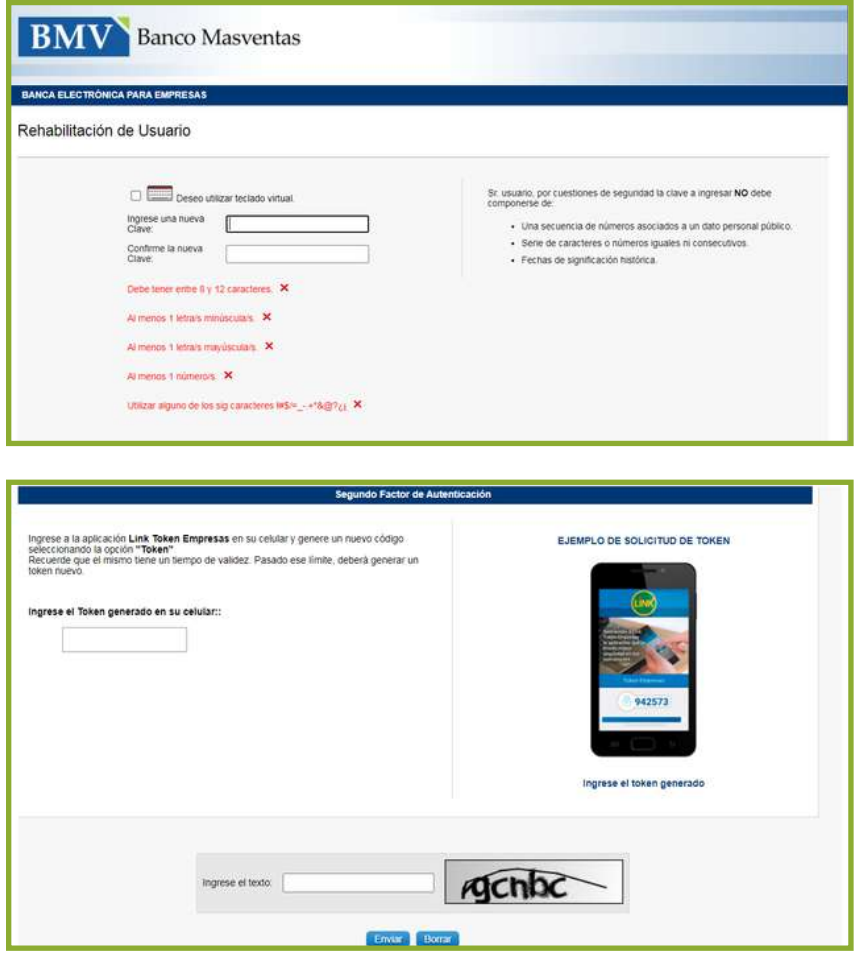

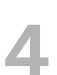

3

Recibirás un correo electrónico con un código de activación en el cuerpo del mensaje.

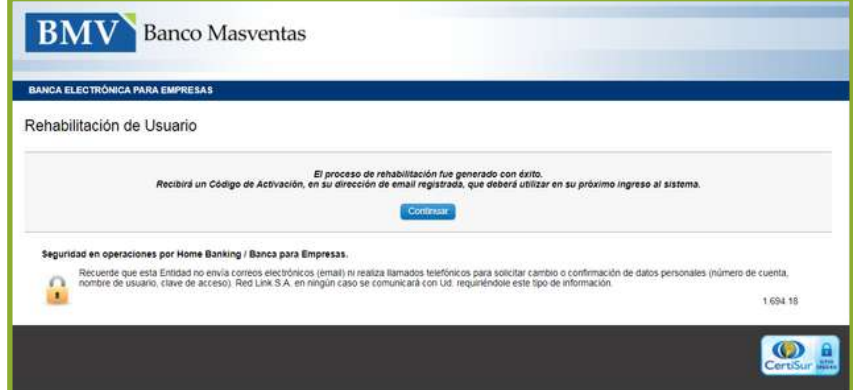

## Volvé a la página principal de Banca Electrónica, ingresá usuario , CUIT y clave generada.

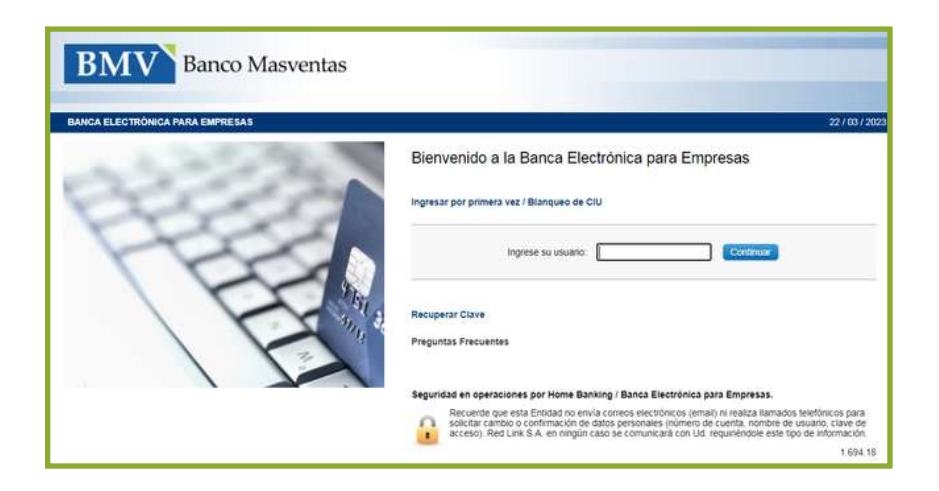

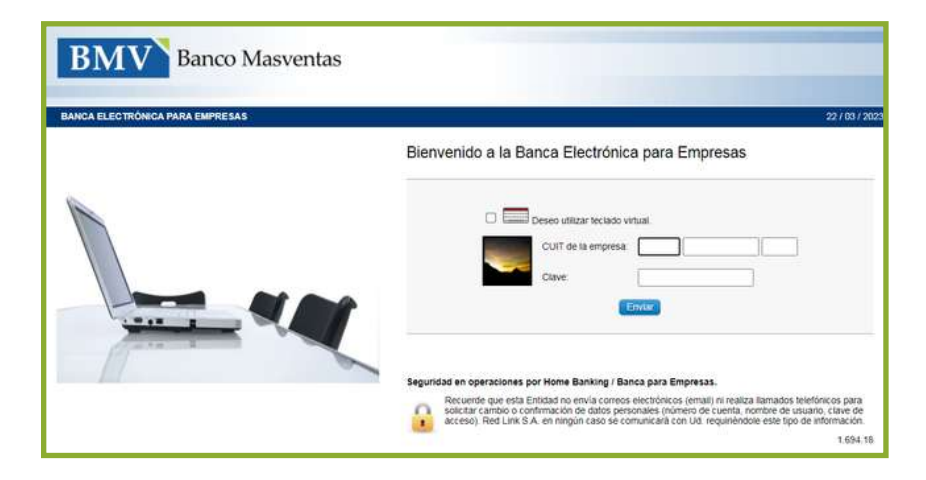

Por último y por única vez, colocá el código de activación que recibiste en el correo para confirmar la operación.

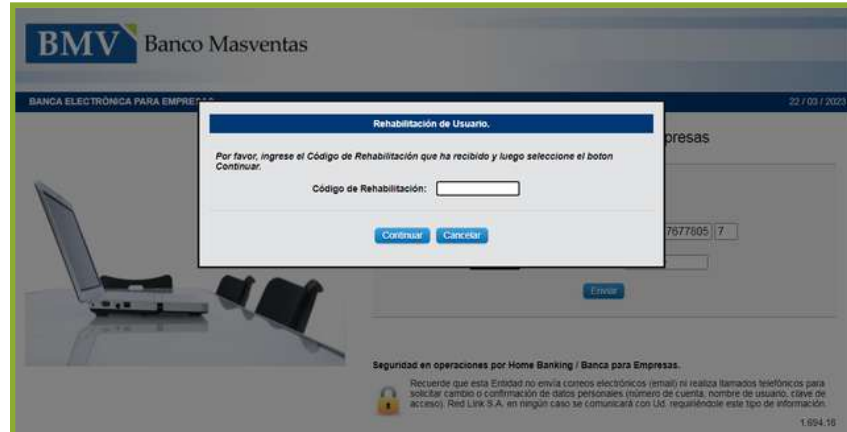

6